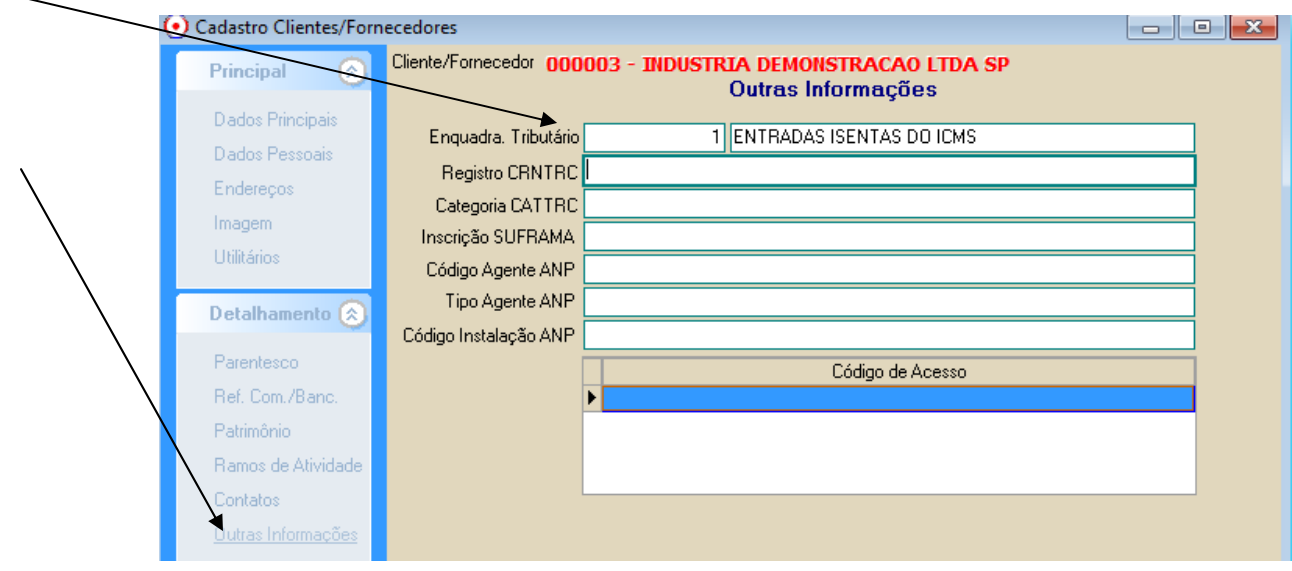

## Geral > cliente > Outras informações > Cadastrar enquadramento conforme necessário

Acessar Orientador padrão de compra (exemplo 06)

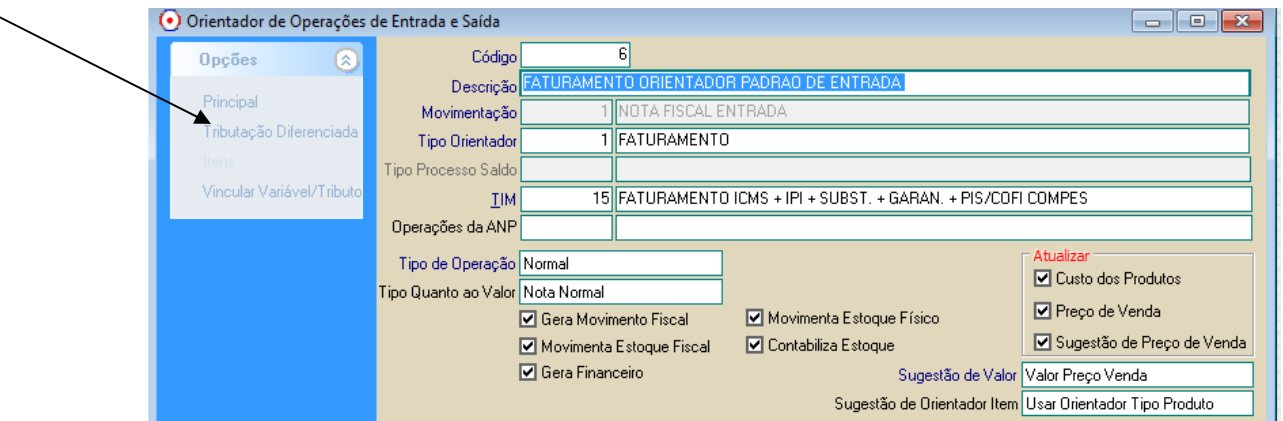

Ajustar conforme abaixo, informando nova tributação para cada item.

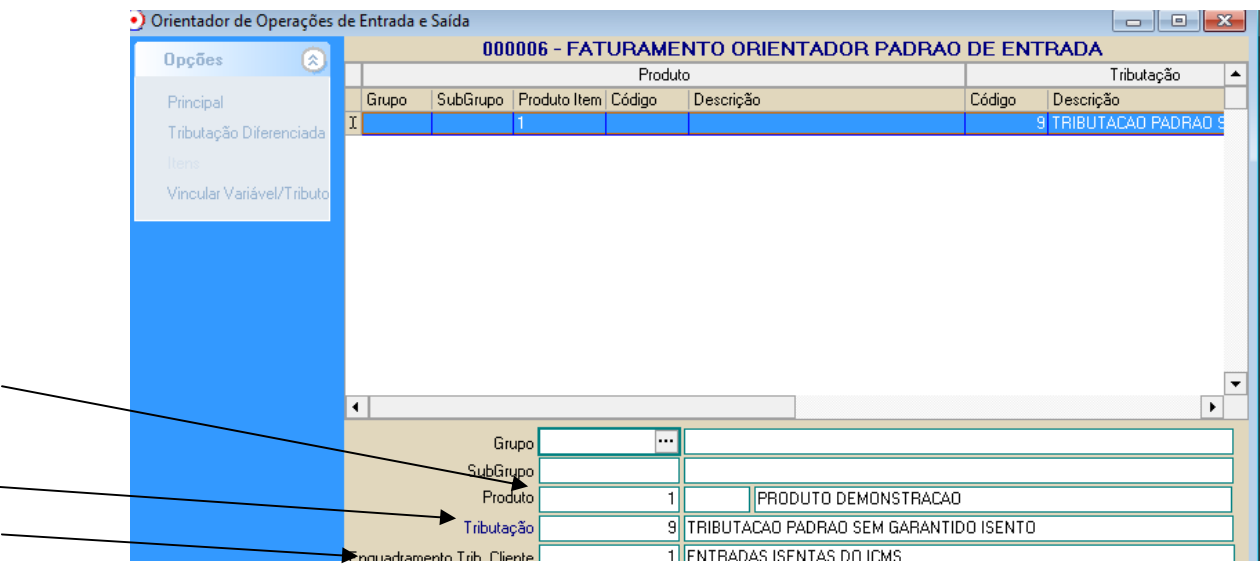

Cadastro do produto, ele esta na tributação 01-Padrão. Na compra, ele assume automático, quando comprar do fornecedor 03, a tributação 09, para o item 01.